# **CoxRegression**

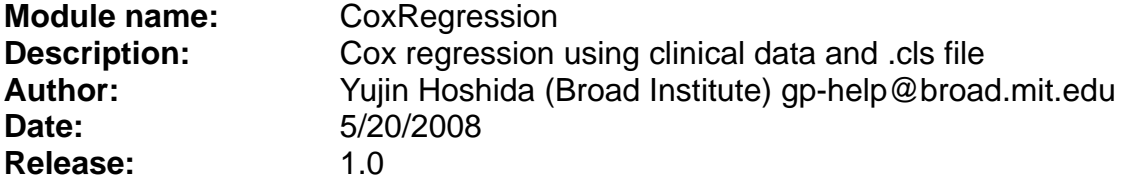

**Summary:** Once a genomics marker or predictive model for clinical outcome is built, the next step is to test whether it really associates with outcome of new cohorts, or whether it has better predictive ability compared to already known clinical markers/predictive models. "Survival analysis" modules perform such analyses seamlessly after clustering/marker gene/prediction analyses.

Cox proportional hazard modeling (Cox regression) is commonly used to assess association of variable(s) of interest with time-to-event data (e.g., death, tumor recurrence,…) [1-3]. For the CoxRegression module, a .cls file identifies the phenotype label for each sample and a separate tab-delimited text file defines all other clinical variables. The module generates a result file similar to the one shown below. Interpreting the results requires basic knowledge of biostatistics and survival data analysis.

```
# Cox regression results 
tie data handling: Efron approximation 
variable selection: none 
Call: 
coxph(formula = Surv(time, censor) \sim factor(cls), data = surv.data,
  method = "efron", robust = F) n= 100 
        coef exp(coef) se(coef) z p
factor(cls)2 1.93 6.86 0.364 5.3 1.2e-07 
         exp(coef) exp(-coef) lower .95 upper .95 
factor(cls)2 6.86 0.146 3.36 14 
Rsquare= 0.331 (max possible= 0.988 ) 
Likelihood ratio test= 40.2 on 1 df, p=2.3e-10 
Wald test = 28.1 on 1 df, p=1.18e-07
```
Score (logrank) test = 37.5 on 1 df, p=8.9e-10

### **Reference:**

- 1. Therneau TM. *Modeling Survival Data: Extending the Cox Model*. 2001, Springer, Berlin
- 2. Lumley T. *survival 2.20*, R package,<http://www.r-project.org/>
- 3. Venables WN, Ripley BD. *Survival Analysis* in *Modern Applied Statistics with S-PLUS*, 3rd Ed. 1999, Springer, New York.

#### **Parameters:**

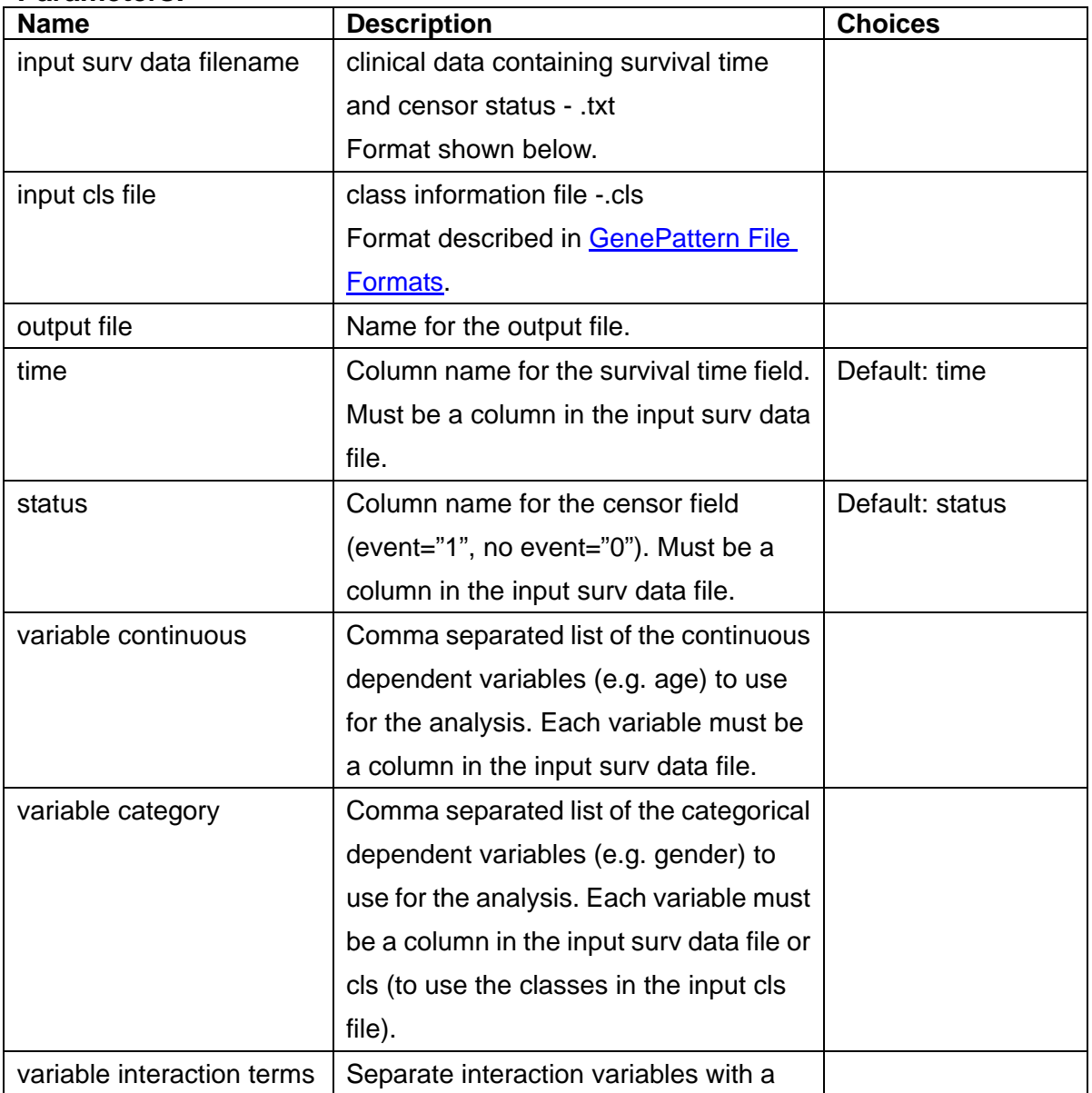

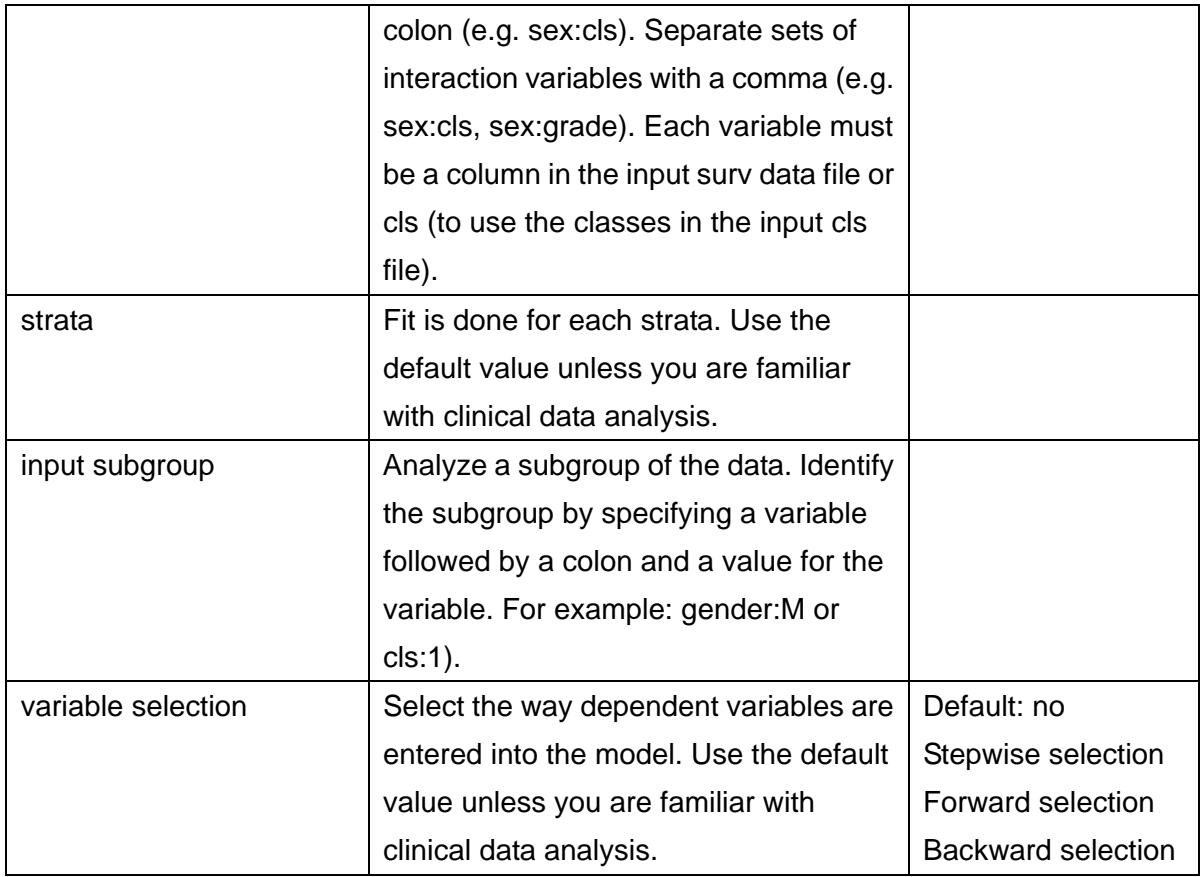

## **Format of input clinical data file:**

Tab-delimited text file. The first row contains column heads. The first column must be the sample identifier; the column head is your choice; the order of samples in this file and the input cls file must match. Each subsequent column contains a clinical variable. For example:

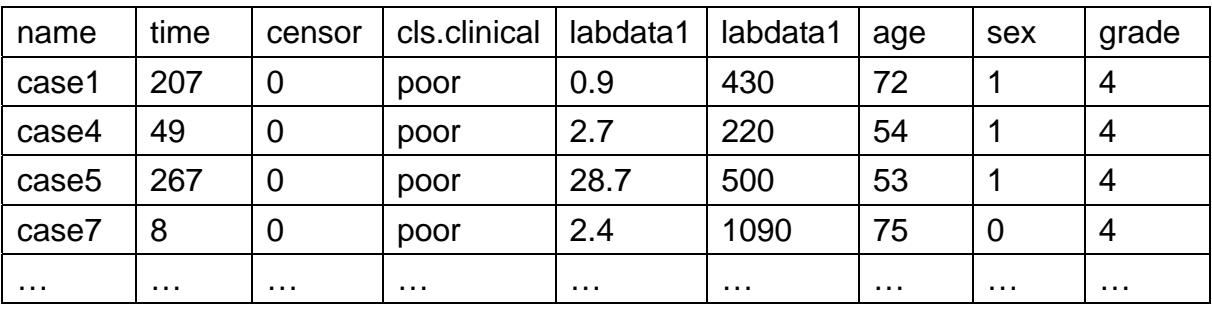

Identify continuous (e.g., age) or categorical (e.g., sex) variables for the analysis by entering the column heads in the *variable continuous* or *variable category* fields,

respectively. Identify the survival time and censor columns for the analysis by entering the column heads "time" and "censor" in the *time* and *status* fields, respectively.

### **Example input files: <b>surv.txt**, [surv.cls](ftp://ftp.broad.mit.edu/pub/genepattern/example_files/CoxRegression/surv.cls)

The example files contain mock data. To run an analysis using these files, enter the column head "time" in the *time* field, "censor" in the *status* field, and "cls" in the *variable category* field.

### **Output files:**

CoxRegression\_result.txt: Summary of the results.

### **Platform dependencies:**

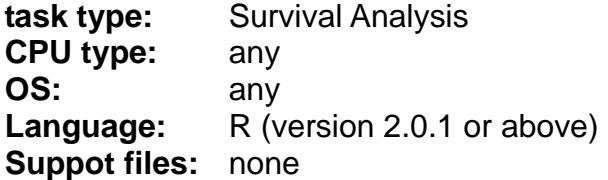